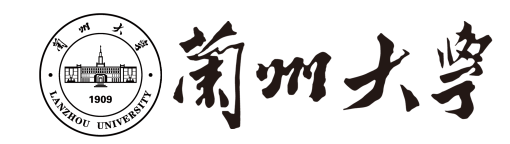

# **本科毕业论文**

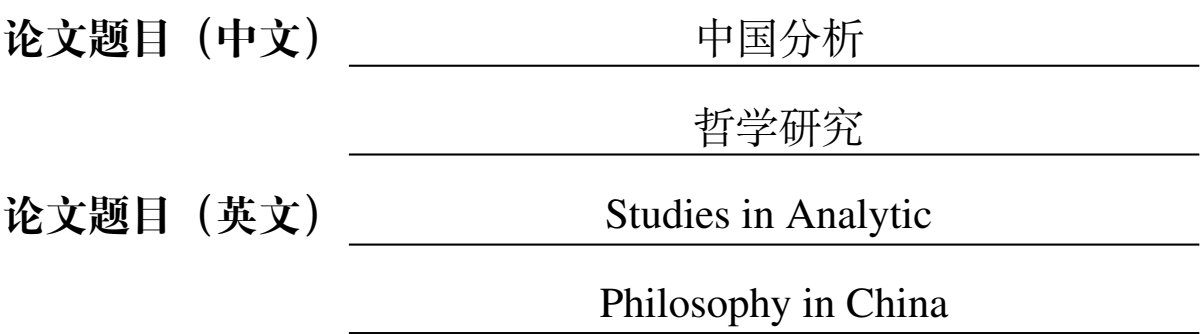

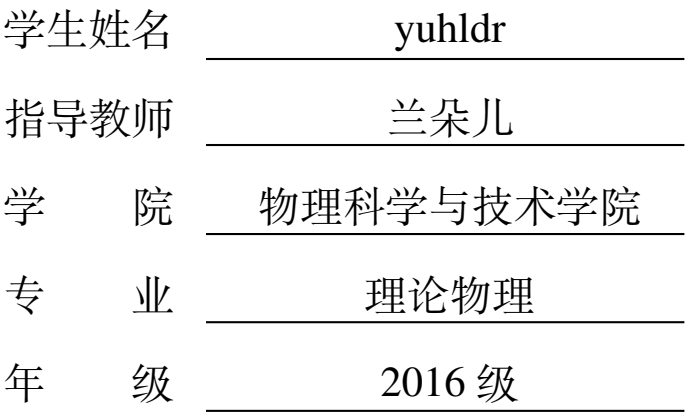

兰州大学教务处

## **诚信责任书**

本人郑重声明:本人所呈交的毕业论文(设计),是在导师的指导下独立进行研究所取 得的成果。毕业论文(设计)中凡引用他人已经发表或未发表的成果、数据、观点等,均 已明确注明出处。除文中已经注明引用的内容外,不包含任何其他个人、集体已经发表或 未发表的论文。

本声明的法律责任由本人承担。

论文作者签名: 卷 九 日 期: 卷 九

## **关于毕业论文(设计)使用授权的声明**

本人在导师指导下所完成的论文及相关的职务作品,知识产权归属兰州大学。本人完 全了解兰州大学有关保存、使用毕业论文(设计)的规定,同意学校保存或向国家有关部 门或机构送交论文的纸质版和电子版,允许论文被查阅和借阅;本人授权兰州大学可以将 本毕业论文(设计)的全部或部分内容编入有关数据库进行检索,可以采用任何复制手段 保存和汇编本毕业论文(设计)。本人离校后发表、使用毕业论文(设计)或与该毕业论文 (设计)直接相关的学术论文或成果时,第一署名单位仍然为兰州大学。

本毕业论文(设计)研究内容:

☑可以公开

□ 不宜公开,已在学位办公室办理保密申请,解密后适用本授权书。 (请在以上选项内选择其中一项打"√")

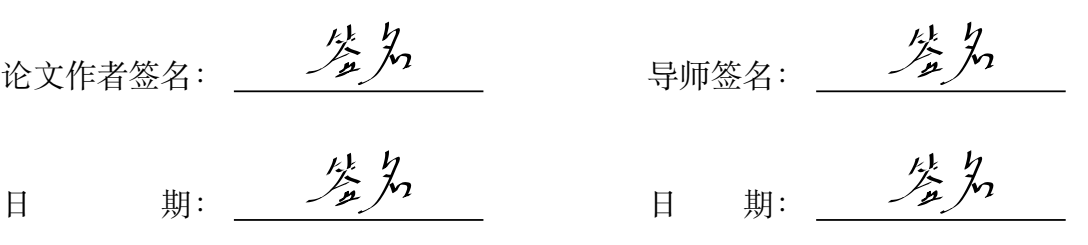

# **中国分析哲学研究**

# 中文摘要

<span id="page-2-0"></span>注意,2021 要求英文摘要在前面;这是真的在打广告啊,嗯,做兰大毕业论文 latex 模 板时,顺便介绍一下我写的软件。嗯,好像本科生也不用打广告啦,目前两万多人在用,但 是研究生没几个人在用啊,很多在写论文的你们马上就是兰州大学的研究生了吧,试一下 兰朵儿?

不要仅仅把它当做广告,这里面有很多 latex 的用法说明

**关键词:**兰朵儿,yuh

# <span id="page-3-0"></span>Studies in Analytic Philosophy in China

# **Abstract**

This essay explores the history of studies in analytical philosophy in China since the beginning of the last century, by dividing into three phases. It shows that, in these phases, analytic philosophy was always at a disadvantage in confronting serious challenges coming from both Chinese traditional philosophy and modern philosophical trends. The authors argue that Chinese philosophers have both done preliminary studies and offered their own analyses of various problems as well as some new applications of analytic philosophy especially in the latest period. Meanwhile, Chinese traditional philosophy was always trying to adjust its cultural mentality in the struggle with analytic philosophy, and accommodated in its own way the rationalistic spirit and scientific method represented in analytic philosophy.abcdQR

**Keywords:** analytical philosophy; Chinese philosophers; philosophical analysis; dialogue in philosophy.

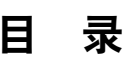

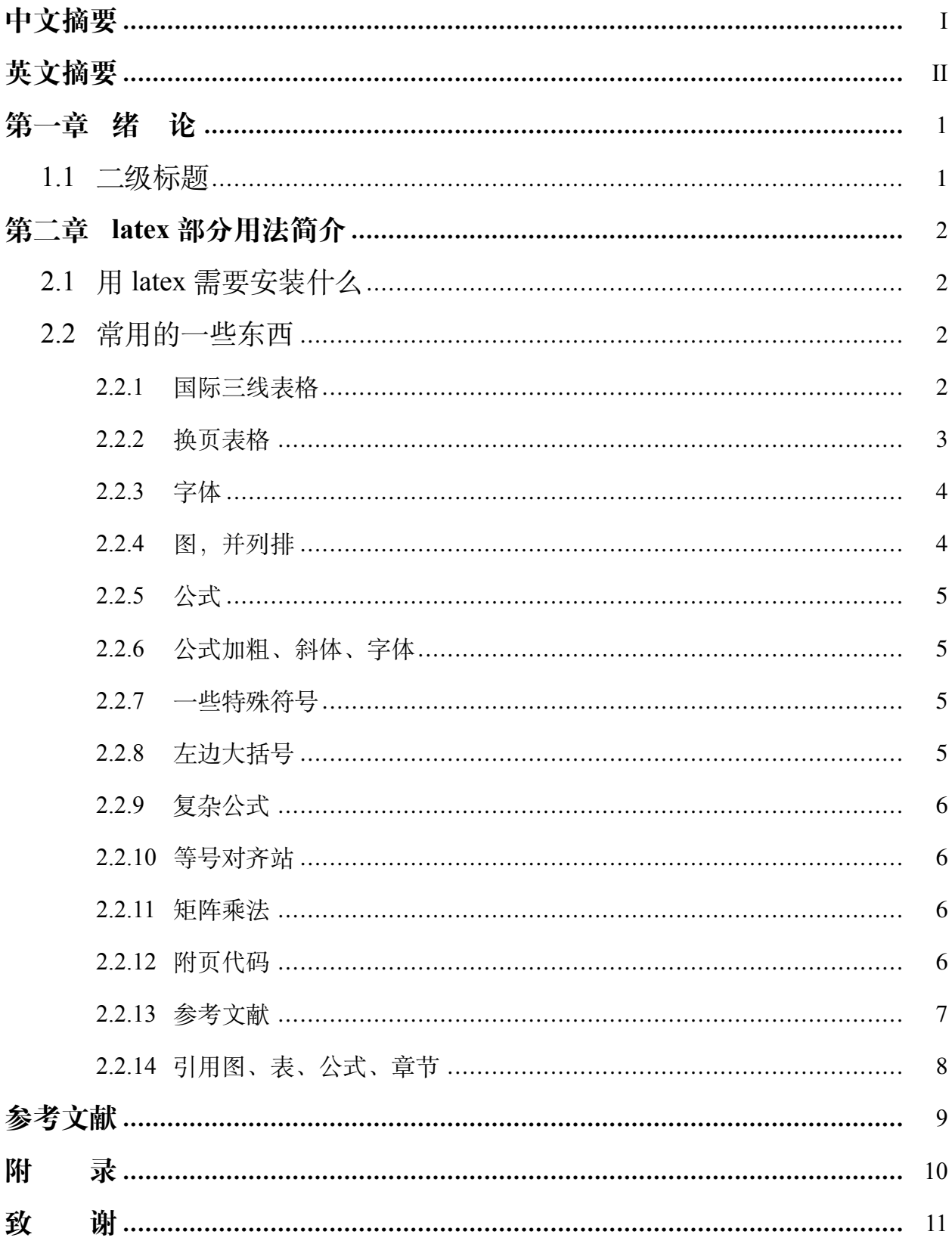

# **图 目 录**

图 2.1 示例图片 A[:多点字多点字多点字多点字多点字多点字多点字多点字多](#page-10-2) [点字多点字多点字多点字多点字多点字多点字多点字多点字多点字多点字](#page-10-2) 多点字多点字多点字多点字多点字多点字多点字多点 [字多点字多点字多点字多点字多点字多点字多点字多点字多点字多点字多](#page-10-2) [点字多点字多点字多点字多点字](#page-10-2) ............................................................... 4

# 表目录

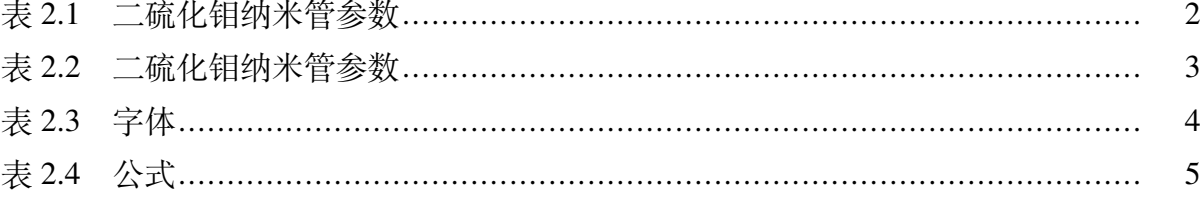

# **第一章 绪 论**

<span id="page-7-0"></span>这里是绪论,也可以说是引言,在 LZUThesis.clc 里面改,引言写什么呢,先凑字数,

注意啊, 段落在 latex 里面是要空一行的, 不要简单一个回车, 编译过程中警告内容无 需管

## <span id="page-7-1"></span>1.1 二级标题

绪论其实也可以有二级标题,要不然,论文要求:"包括毕业论文(设计)的研究目的、 意义、范围、研究设想、方法、实验设计、选题依据等;还包括毕业论文(设计)研究领 域的历史回顾,文献追溯,理论分析等内容"全部写成一堆不成?

## **第二章** latex **部分用法简介**

<span id="page-8-0"></span>注意啊,看这个教程, template.pdf 配合 template.tex **一起看**, 才能学习 latex 怎么用的 网页跳转怎么用?图片插入怎么用?图片横着两个并排站呢?代码怎么插入?表格听 说挺复杂?公式听说也挺难的

啥啥啥,你说你还不知道什么是 LaTeX ,你去分不清 XeLaTex、pdfLaTex,百度一下竟然 还让我安装 TexLive, 这也就算了, 甚至还有人说 vscode? sublime text3? texstudio? Texmaker? 我只是想写个论文排版方便一些,你要干嘛?

上面这些问题,后面都会一点点介绍

## <span id="page-8-1"></span>2.1 用 latex 需要安装什么

需要安装 texlive,外加一个 IDE,具体看 README.md

## <span id="page-8-2"></span>2.2 常用的一些东西

用到相关的直接到这里复制,然后修改就行

### <span id="page-8-4"></span><span id="page-8-3"></span>2.2.1 国际三线表格

| 参数       | m | n | 太长了<br>换行一下<br>原子数 | 内径              | 长度 |  |
|----------|---|---|--------------------|-----------------|----|--|
| 数值 15 15 |   |   | 2880               | 2.3014nm 9.95nm |    |  |

表 2.1 二硫化钼纳米管参数

这个注意,有多少列,后面就要有多少个 c <sup>[1](#page-8-5)</sup>,这个 c 表示这一列居中 (center), 靠左的 话: 1, 右: r;

那个 label 后面的名字自己取,但是不能有重复,是为了引用,比如这样,表格[2.1](#page-8-4),方 程、图片也是这样引用的,好处是,中间加一个表格导致这个表格的序号变了也没事,你 不用再去修改其他地方的引用

1 \ b e g in  $\{$  t a b  $\}$  [H]

<span id="page-8-5"></span><sup>&</sup>lt;sup>1</sup>否则会报错: Extra alignment tab has been changed to cr. 有什么报错百度一下一般就找到了

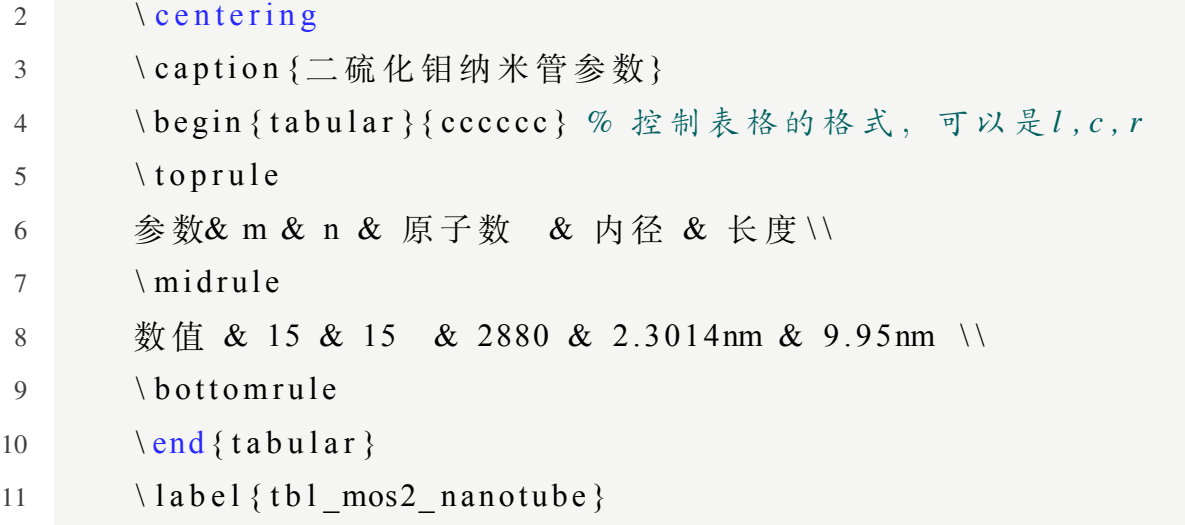

12  $\end{math}$  (table)

## <span id="page-9-0"></span>2.2.2 换页表格

<span id="page-9-1"></span>我是真的没想到有的人表格居然这么长,竟然能有三页。。。。

| 参数    | m  | n  | 原子数  | 内径       | 长度                 |  |
|-------|----|----|------|----------|--------------------|--|
| 数值    | 15 | 15 | 2880 | 2.3014nm | 9.95nm             |  |
| 数值 1  | 15 | 15 | 2880 | 2.3014nm | $9.95$ nm          |  |
| 数值 2  | 15 | 15 | 2880 | 2.3014nm | 9.95nm             |  |
| 数值 3  | 15 | 15 | 2880 | 2.3014nm | $9.95$ nm          |  |
| 数值 4  | 15 | 15 | 2880 | 2.3014nm | $9.95$ nm          |  |
| 数值 5  | 15 | 15 | 2880 | 2.3014nm | 9.95nm             |  |
| 数值 6  | 15 | 15 | 2880 | 2.3014nm | $9.95$ nm          |  |
| 数值 7  | 15 | 15 | 2880 | 2.3014nm | $9.95$ nm          |  |
| 数值 8  | 15 | 15 | 2880 | 2.3014nm | $9.95$ nm          |  |
| 数值 9  | 15 | 15 | 2880 | 2.3014nm | $9.95$ nm          |  |
| 数值 10 | 15 | 15 | 2880 | 2.3014nm | $9.95$ nm          |  |
| 数值 11 | 15 | 15 | 2880 | 2.3014nm | $9.95$ nm          |  |
| 数值 12 | 15 | 15 | 2880 | 2.3014nm | $9.95$ nm          |  |
| 数值 13 | 15 | 15 | 2880 | 2.3014nm | $9.95$ nm          |  |
| 数值 14 | 15 | 15 | 2880 | 2.3014nm | 9.95 <sub>nm</sub> |  |
| 数值 15 | 15 | 15 | 2880 | 2.3014nm | $9.95$ nm          |  |
| 数值 16 | 15 | 15 | 2880 | 2.3014nm | $9.95$ nm          |  |

表 2.2 二硫化钼纳米管参数

3

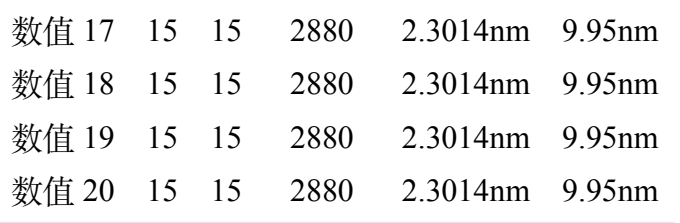

<span id="page-10-3"></span><span id="page-10-0"></span>2.2.3 字体

表 2.3 字体

| 名称 | 加粗                     | 倾斜         | 宋体   | 仿宋   | 黑体   |
|----|------------------------|------------|------|------|------|
|    | 显示 兰朵儿 兰朵儿 兰朵儿 兰朵儿 兰朵儿 |            |      |      |      |
| 显示 | -ldr                   | $\iota$ dr | ldr. | -ldr | -ldr |

发现没,中文斜体没有效果的,你可以自定义,这个自己百度吧;中文加粗已经解决 了该问题,注意这个文件第四行,开启伪加粗(2020.5.18),可以用 bfserie 或者 textbf 但是 注意, win 上 bfserie 效果好一些, mac 上 textbf 好一些

关于英文新罗马字体的说明:在 windows 上,引用 mathptmx 包,正文、公式中的英文 就会变成新罗马 (Times New Roman) 字体, 但是 mac 系统上, 没有任何效果, 还是默认 的罗马字体 (和 Times New Roman 很相似, OR 两个单词区分明显), 所以我在 2.1.3 以及 之后的模板中加入了以下两个命令:

- 1 \ Require Package {mathptmx} %加入这条命令会导致花体, mathcal和 *m at h s c r* 完 全 相 同, 正 常 *m at h c al* 会 花 的 轻 一 些。
- 2 \ R e q ui r e P a c k a g e { f o n t s p e c } *%*这 一 条 在 *windows* 可 有 可 无, 效 果 相 同, 但 是*mac*上 必 须。

但是 mathptmx 会导致花体, mathcal 和 mathscr 完全相同, 正常 mathcal 会花的轻一些。

<span id="page-10-2"></span><span id="page-10-1"></span>2.2.4 图,并列排

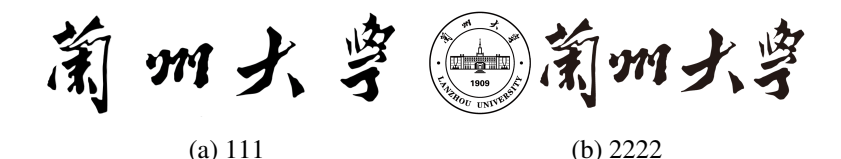

图 2.1 示例图片 A:多点字多点字多点字多点字多点字多点字多点字多点字多点字多点字多点字 多点字多点字多点字多点字多点字多点字多点字多点字多点字多点字多点字多点字多点字多点字 多点字多点字多点字多点字多点字多点字多点字多点字多点字多点字多点字多点字多点字多点字 多点字多点字多点字多点字

这一句代表这个图片宽度为一行文本宽度的  $\frac{3}{10}$ 

1 width =  $0.3 \text{ test width}$ 

### <span id="page-11-0"></span>2.2.5 公式

<span id="page-11-4"></span>所有的符号都要用美元符号包裹 \$, 需要用到某一个但是不知道, 直接百度, 基本上 都有

表 2.4 公式

|  |                                                    |  | 名称 分数 下角标 上角标 矢量 根号 希腊字母 点乘 叉乘 矢量 |  |  |
|--|----------------------------------------------------|--|-----------------------------------|--|--|
|  | 显示 $\frac{1}{2}$ 02 $a^2$ $\vec{AB}$ $\sqrt[3]{3}$ |  |                                   |  |  |

但是有时候我们只是正文中想用 MoS<sub>2</sub>,它竟然斜体,不想斜体,我写了个命令,这样 用 MoS<sub>2</sub>, 正的吧, 常用的命令可以自定义

<span id="page-11-1"></span>2.2.6 公式加粗、斜体、字体

公式、字母加粗、字体问题

- 1. 正文  $AHEMoS\alpha\beta$
- 2. 公式  $AHEMoSαβ$
- 3. mathbf  $AHEMoS\alpha\beta$

4. boldsymbol  $AHEMoS\alpha\beta$ 

5. mathbb  $\triangle$ HEM $\triangle$ S $\alpha\beta$ 

这个加粗、斜体、英文字体(含正文和公式内字体),有不同的处理方式,在.cls 模板 文件文件搜索 bm 查看详细说明

<span id="page-11-2"></span>2.2.7 一些特殊符号

- 普朗克常量 hslash :  $\hbar$
- 普朗克常量 hbar :  $\hbar$
- 花体 mathscr:  $\mathscr{A}\mathscr{B}\mathscr{C}\mathscr{F}\mathscr{R}$
- $\ddot{\text{c}}$   $\text{c}$   $\text{c}$
- Fraktur 字母: 红80万9R

## <span id="page-11-5"></span><span id="page-11-3"></span>2.2.8 左边大括号

$$
\begin{cases}\n\vec{e}_1 = \frac{3a}{2}\vec{i} + \frac{\sqrt{3a}}{2}\vec{j} \\
\vec{e}_2 = \frac{3a}{2}\vec{i} - \frac{\sqrt{3a}}{2}\vec{j}\n\end{cases}
$$
\n(2.1)

注意后面有个方程的编号,如果想取消,把上下的两个 equation 改成 equation\*

$$
\begin{cases}\n\vec{e_1} = \frac{3a}{2}\vec{i} + \frac{\sqrt{3a}}{2}\vec{j} \\
\vec{e_2} = \frac{3a}{2}\vec{i} - \frac{\sqrt{3a}}{2}\vec{j}\n\end{cases}
$$

## <span id="page-12-0"></span>2.2.9 复杂公式

不会输出的符号,请百度,啥都有

$$
H\hat{Q}R = \frac{\epsilon}{2}\hat{\sigma}_z - \frac{\Delta}{2}\hat{\sigma}_x + \sum_k \omega_k \hat{b}_k^{\dagger} \hat{b}_k + \sum_k \frac{g_k}{2}\hat{\sigma}_z (\hat{b}_k + \hat{b}_k^{\dagger})
$$
(2.2)

## <span id="page-12-1"></span>2.2.10 等号对齐站

主要是用这个 aligned 放在了方程的环境里, 等号前面 & 控制对齐, 每一行后面双斜 杠换行

$$
\vec{CH} = m \cdot \vec{e_1} + n \cdot \vec{e_2} \n= \frac{3(m+n)a}{2} \vec{i} + \frac{\sqrt{3}(m-n)a}{2} \vec{j}
$$
\n(2.3)

## <span id="page-12-2"></span>2.2.11 矩阵乘法

```
其实就是几个 array 组合
```

$$
\begin{bmatrix} x' \\ y' \end{bmatrix} = \begin{bmatrix} \cos\theta & \sin\theta \\ -\sin\theta & \cos\theta \end{bmatrix} \cdot \begin{bmatrix} x \\ y \end{bmatrix}
$$
 (2.4)

<span id="page-12-3"></span>2.2.12 附页代码

可以在 LZUThesis.clc 里面修改代码格式 java 代码

```
1 System . out . print (" \n\leq \n\frac{1}{2} \n\ltimes U")
```

```
2 // 试 一 下 中 文 注 释
```
tex 代码

```
1 width = 0.3 \text{ test width}
```
2 *%* 注 释

python 代码

1 print ("兰朵儿")

2 *#* 注 释

matlab 代码有专门的库,但是没必要高亮太多,而且中文适配有问题,直接按照下面 这个就可以

- 1 display  $(" \leq \nexists \nexists$   $\mathbb{L}$  ")
- 2 *%* 注 释

伪代码

#### **算法** 1 PMHSS 算法

1: 给定一个初值 $x^{(0)}$ ∈ $C^n$  和常数  $\alpha > 0$ 2: **for**  $k = 1, 2, ...$  直到序列  $\{x^{(k)}\}_{k=0}^{\infty}$  收敛 **do** 3: 解方程:  $(\alpha V+W)x^{(k+\frac{1}{2})} = (\alpha V-iT)x^{(k)} + b$ 4: 解方程:  $(\alpha V + T)x^{(k+1)} = (\alpha V + iW)x^{(k+\frac{1}{2})} - ib$ 5: end for

#### <span id="page-13-0"></span>2.2.13 参考文献

这个,百度学术、谷歌学术等网站都可以导出 bibtex 格式的参考文献(知网不行,网上 有个人写了个转换器,但是 windows 用不了,就不放了,尽量用谷歌学术把那个文献找出来 吧),直接放在 bib/database.bib 文件里、知网需要用其他东西转换,但是我建议用 mendeley 这个软件管理文献,然后可以导出 bibtex 格式的, 甚至可以直接复制引用, 很方便 [\[1](#page-15-1)-[-3](#page-15-2)]。 测试不同情况:

- 原本科模板 [[1](#page-15-1)]
- 中文"等"测试 [\[4](#page-15-3)]
- 大写字母测试 [\[5](#page-15-4)]
- 连接符号测试 [\[6](#page-15-5)]
- 中文空格测试 [\[7](#page-15-6)]
- 连续显示 [[4-](#page-15-3)[-6](#page-15-5)]
- 右上角 [[1](#page-15-1), [4,](#page-15-3) [5\]](#page-15-4)
- 中文参考文献 [\[8](#page-15-7)]

具体怎么用可以百度,我这里告诉你什么可以用,但是具体的,建议百度,更靠谱一 些。

有参考文献时,编译要经过 4 步,直接 XeLaTeX --> BibTeX --> XeLaTeX --> XeLaTeX, 不然很多问题,vscode 配置以后很方便,以下内容放在设置中,重新打开 vscode 即可

修改后可以参考文献自动生成中文等字符 [\[4](#page-15-3)] [\[7](#page-15-6)] [\[5](#page-15-4)], 引用网络资源时链接格式规范 化 [[9,](#page-15-8) [10](#page-15-9)]。

测试右上角 [[4](#page-15-3)]

## 中英文参考文献说明

感谢的代码贡献 [潘麒](https://gitee.com/versemonger)

进一步说明,对于中文参考文献,建议添加条目 language= 中文 这一行,否则多个作 者, 不是"等."[[4\]](#page-15-3) 而是"et al."[[1](#page-15-1)]

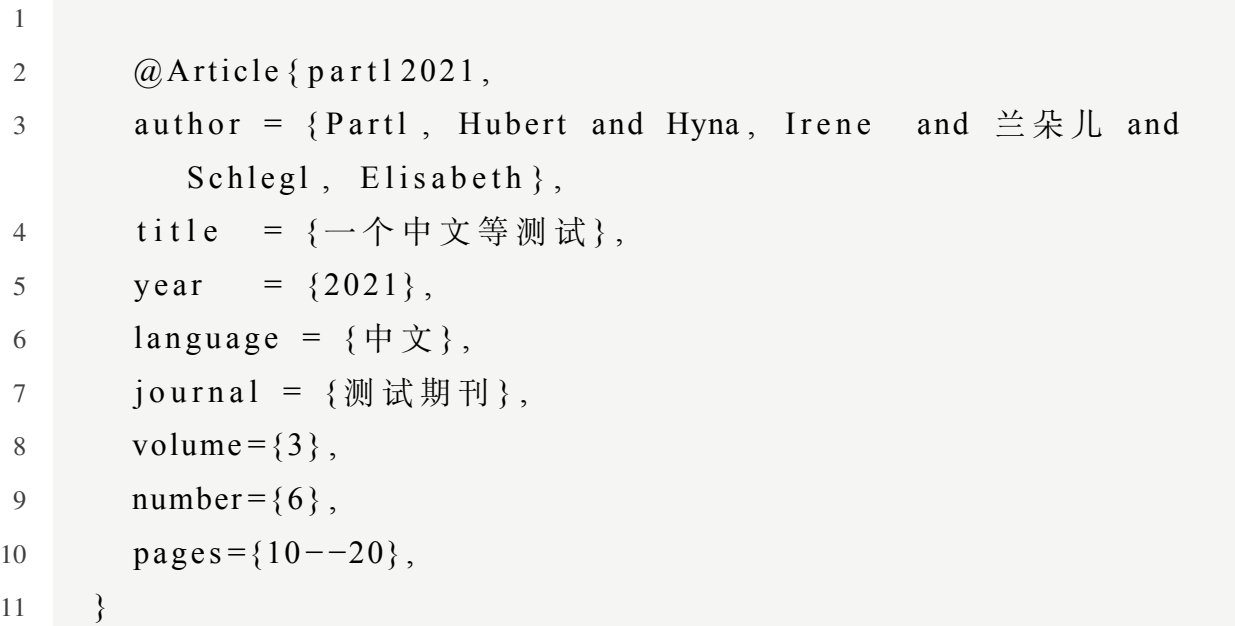

## <span id="page-14-0"></span>2.2.14 引用图、表、公式、章节

为什么要引用?不直接写数字?因为图表顺序变化时,引用的地方会自动变化。每次 更加新引用,请四步走编译

引用的地方加 label, 自己写个名字, 可以是中文, 然后引用的地方如下:

如图[2.1](#page-10-2)所示

如公式([2.1\)](#page-11-5)所示,会自动带括号

如表[2.4](#page-11-4)所示

在[2.2.13](#page-13-0)中已经提及

# **参考文献**

- <span id="page-15-1"></span><span id="page-15-0"></span>[1] Partl H, Hyna I, 兰朵儿, et al. 一份不太简短的 latex2 $\varepsilon$  介绍 [J]. 测试期刊, 2016, 360(6403):444--446.
- [2] Tenne R, Margulis L, Genut M e, et al. Polyhedral and cylindrical structures of tungsten disulphide[J]. Nature, 1992, 360(6403):444--446.
- <span id="page-15-2"></span>[3] Tussyadiah I, Zach F. Hotels vs. peer-to-peer accommodation rentals: Text analytics of consumer reviews in portland, oregon[C]. Whitehall, MI, USA: TTRA. 2015.
- <span id="page-15-3"></span>[4] Partl H, Hyna I, 兰朵儿, 等. 国家一个中文等测试 [J]. 测试期刊, 2021, 3(6):10--20.
- <span id="page-15-4"></span>[5] 兰朵儿. 大写字母测试 MnmN[J]. 测试期刊, 2021, 3(6):10--20.
- <span id="page-15-5"></span>[6] 兰朵儿. 连接符号 & 测试 [J]. 测试期刊, 2021, 3(6):10--20.
- <span id="page-15-6"></span>[7] 兰朵儿. 国家一个中文空格测试 [J]. 测试期刊, 2021, 3(6):10--20.
- <span id="page-15-7"></span>[8] 李刚, 李尚颖, 林凌, 等. 基于动态光谱的脉搏血氧测量精度分析 [J]. 光谱学与光谱分析, 2006, 26(10):1821--1824.
- <span id="page-15-8"></span>[9] Newsroom I. Intel Unveils 12th Gen Intel Core, Launches World's Best Gaming...[DB/OL]. [https://ww](https://www.intel.com/content/www/us/en/newsroom/news/12th-gen-core-processors.html) [w.intel.com/content/www/us/en/newsroom/news/12th-gen-core-processors.html](https://www.intel.com/content/www/us/en/newsroom/news/12th-gen-core-processors.html), October, 2021.
- <span id="page-15-9"></span>[10] Wilson G V. The History of the Development of Parallel Computing[Z], October, 1994. [https://webdocs.](https://webdocs.cs.ualberta.ca/~paullu/C681/parallel.timeline.html) [cs.ualberta.ca/~paullu/C681/parallel.timeline.html](https://webdocs.cs.ualberta.ca/~paullu/C681/parallel.timeline.html).

# **附 录**

<span id="page-16-0"></span>这里是附录页,附上你的程序或必要的相关知识 **编译方式:** XeLaTeX -->BibTeX --> XeLaTeX-->XeLaTeX

# **致 谢**

<span id="page-17-0"></span>这里是致谢页,你可以在这里致谢你的舍友,老师,朋友,或者我

(我是谁?兰朵儿开发者:余航,致谢我,查重时一定会重复的,哈哈,开个玩笑,本 科生论文不在查重范围,而且"毕业论文 (设计) 检测内容主要为毕业论文 (设计) 的主体部 分")。

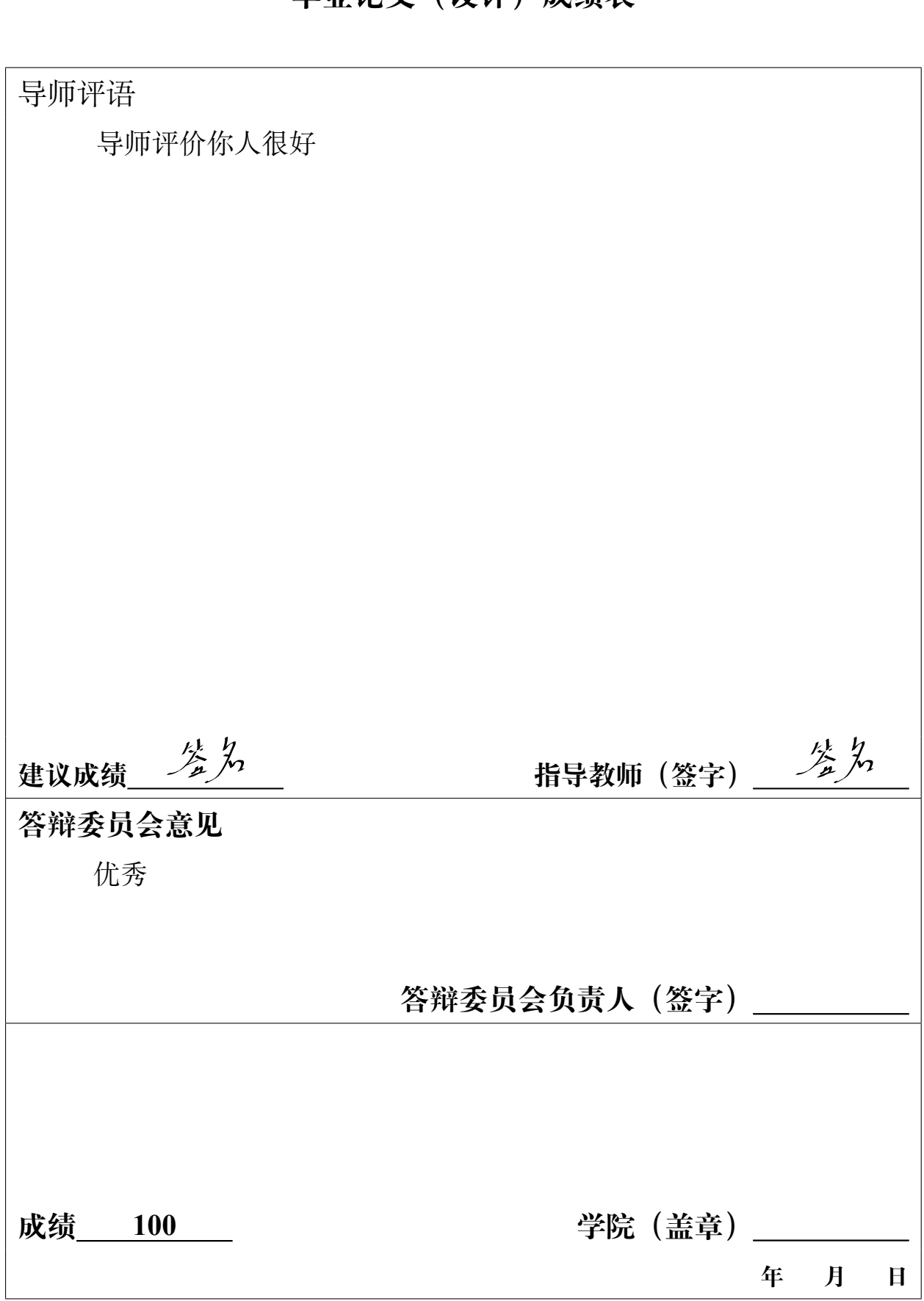

**毕业论文(设计)成绩表**